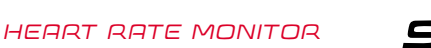

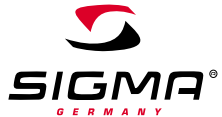

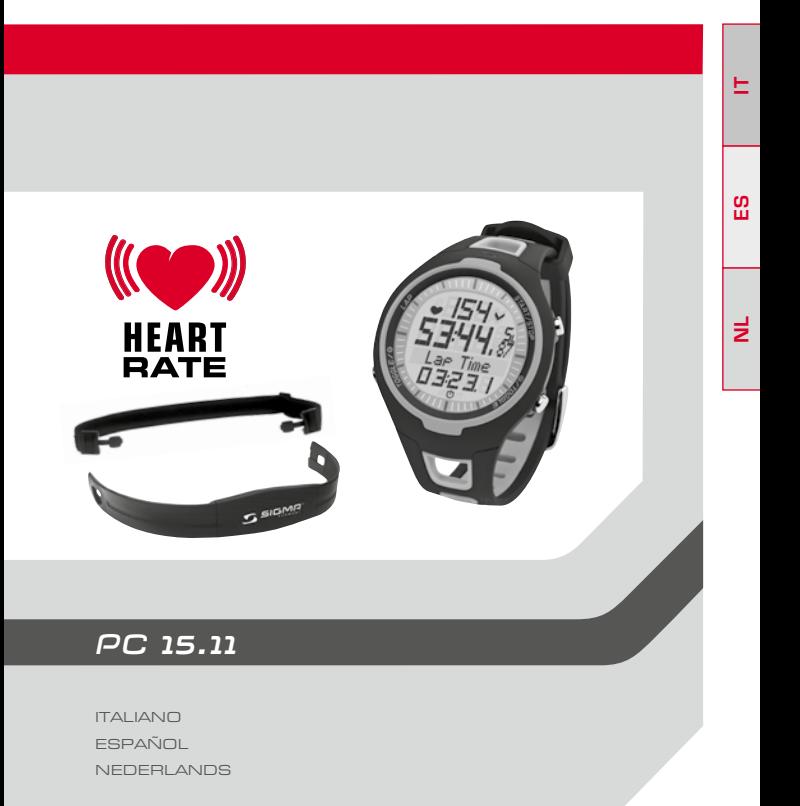

# **CONTENIDO**

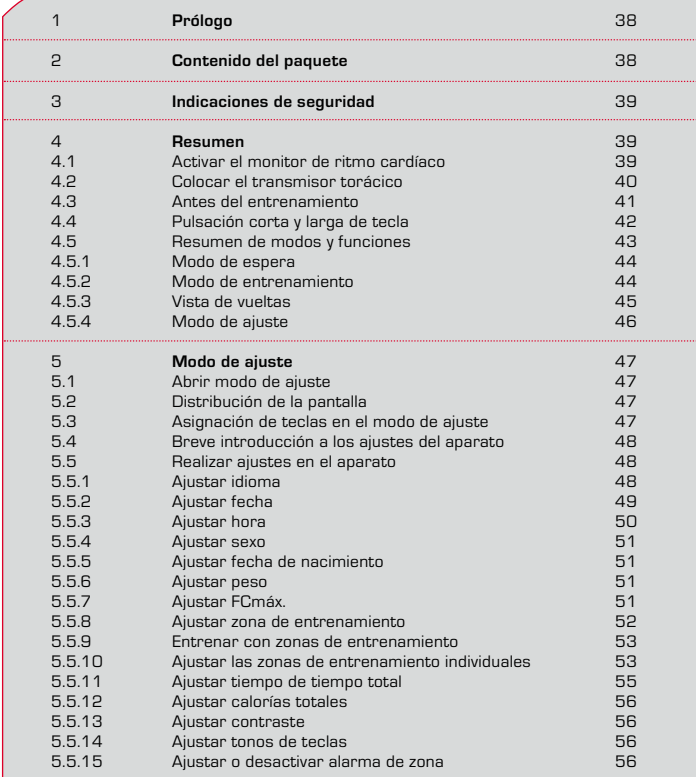

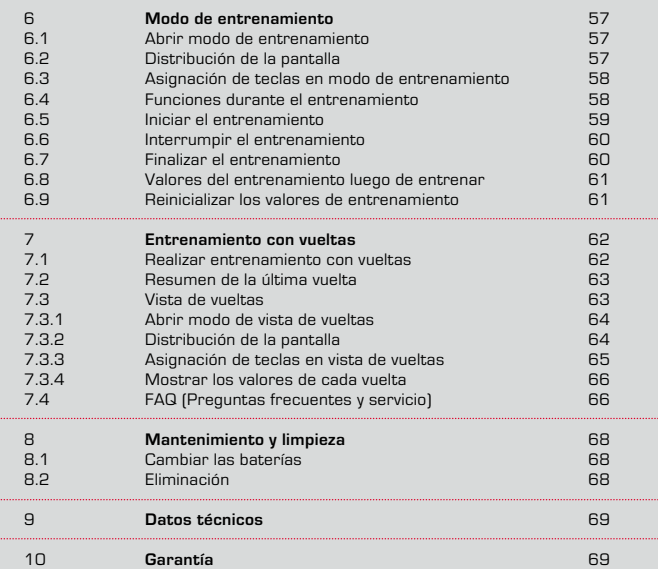

# **1 PRÓLOGO**

Muchas gracias por haberse decidido a adquirir un monitor de ritmo cardíaco de la marca SIGMA SPORT®. Su nuevo monitor de ritmo cardíaco le acompañará durante muchos años cuando practique deporte y en su tiempo libre. Usted puede utilizar su monitor de ritmo cardíaco para muchas actividades, entre ellas para:

- $\rightarrow$  entrenamiento de marcha
- $\rightarrow$  caminata y caminata nórdica
- $\rightarrow$  paseos
- $\rightarrow$  natación (sólo medición de frecuencia cardíaca)

El monitor de ritmo cardíaco PC 15.11 es un exigente instrumento de medición y mide su ritmo cardíaco de manera exacta. Para conocer las múltiples funciones de su nuevo monitor de ritmo cardíaco y poder usarlas, lea cuidadosamente estas instrucciones de uso.

SIGMA SPORT® le desea mucha diversión en el entrenamiento con su monitor de ritmo cardíaco.

# **2 CONTENIDO DEL PAQUETE**

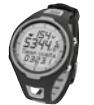

Monitor de ritmo cardíaco PC 15.11 incl. batería

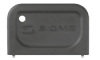

Herramienta de tapa de compartimento de batería para realizar un cambio de la batería. **Consejo:** Si llegara a extraviar esta herramienta podrá abrir el compartimento de baterías con un bolígrafo.

Correa elástica

# **2 CONTENIDO DEL PAQUETE**

Transmisor torácico

## **3 INDICACIONES DE SEGURIDAD**

- $\rightarrow$  Para evitar riesgos en la salud consulte a su médico antes de iniciar el entrenamiento. Esto es válido especialmente, si usted presenta enfermedades de base cardiovasculares o si no ha practicado deporte por un periodo extenso de tiempo.
- $\rightarrow$  Por favor no utilice el monitor de ritmo cardíaco para bucear, sólo es apropiado para nadar.
- $\rightarrow$  No debe presionarse ninguna tecla debajo del agua.

#### **4 RESUMEN**

#### **4.1 Activar el monitor de ritmo cardíaco**

Antes de poder entrenar con su nuevo PC 15.11 debe activarlo.

Para esto presione la tecla de inicio/parada START/STOP y manténgala presionada durante 5 segundos. Su PC 15.11 cambia automáticamente al modo de ajuste. Con las teclas TOGGLE (+) y TOGGLE (-) se hojea a través de los ajustes básicos. Con la tecla START/STOP se confirma el ingreso. Realice los ajustes básicos tales como idioma, fecha, hora, etc. Presione largamente la tecla TOGGLE (+) para abandonar el modo de ajuste.

Mayor información en el capítulo 5 "Modo de ajuste".

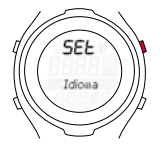

**ES**

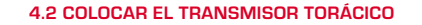

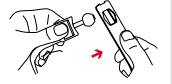

Una el transmisor con la correa elástica.

Mediante el mecanismo de bloqueo se puede adaptar individualmente la longitud de la correa.

Tenga en cuenta que debe ajustar la longitud de la correa de modo que ésta no quede demasiado apretada.

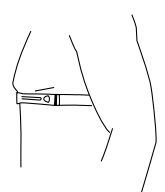

En los hombres colocar el transmisor por debajo del músculo pectoral.

**El logotipo de SIGMA debe quedar visible hacia adelante.**

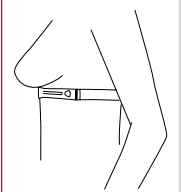

En las mujeres colocar el transmisor por debajo del pecho.

**El logotipo de SIGMA debe quedar visible hacia adelante.**

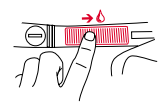

Despegue ligeramente la correa de la piel. Humedezca las zonas nervadas (electrodos) en la parte dorsal con saliva o agua.

## **4.3 Antes del entrenamiento**

Antes de comenzar con el entrenamiento, usted debe preparar el monitor de ritmo cardíaco como se indica a continuación:

**1.** Colocar el transmisor torácico y el PC 15.11.

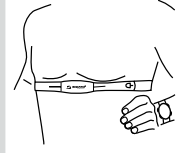

**2.** Active el PC 15.11 presionando cualquier tecla.

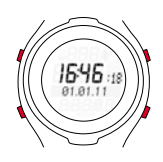

**3.** El monitor de ritmo cardíaco cambia automáticamente al modo de entrenamiento. Espere hasta que su frecuencia cardíaca indique que puede comenzar con el entrenamiento.

**4.** Iniciar el entrenamiento. Con la tecla START/STOP inicia su entrenamiento.

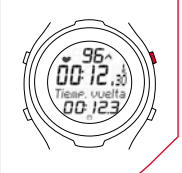

## **4.3 Antes del entrenamiento**

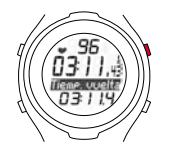

**5.** Si desea finalizar el entrenamiento presione la tecla START/STOP. El cronómetro se detiene. Para reiniciar a cero los valores, presione largamente la tecla START/STOP. Para abandonar el modo de entrenamiento mantenga presionada largamente la tecla TOGGLE (-).

## **4.4 Pulsación corta y larga de tecla**

Usted opera su monitor de ritmo cardíaco con dos presiones de tecla diferentes:

- k **Presión de tecla corta**  Para activar funciones o para hojear.
- **→ Presión de tecla larga** Cambia a otro modo, reinicia los valores de entrenamiento.

**Ejemplo:** Ha finalizado el entrenamiento y desea activar el modo de espera.

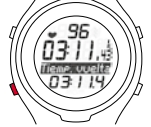

Presionar largamente la tecla TOGGLE (-).

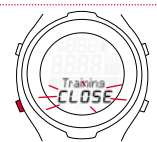

Continuar presionando la tecla TOGGLE (-). La pantalla parpadea dos veces e indica, que se ha finalizado el modo de entrenamiento.

## **4.4 Pulsación corta y larga de tecla**

Se muestra el modo de espera. Soltar la tecla TOGGLE (-).

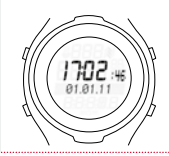

## **4.5 Resumen de los modos y funciones**

Aquí encontrará un resumen de los diferentes modos (modo de entrenamiento, modo de ajuste y modo de espera). Con una presión larga de tecla se cambia entre los modos.

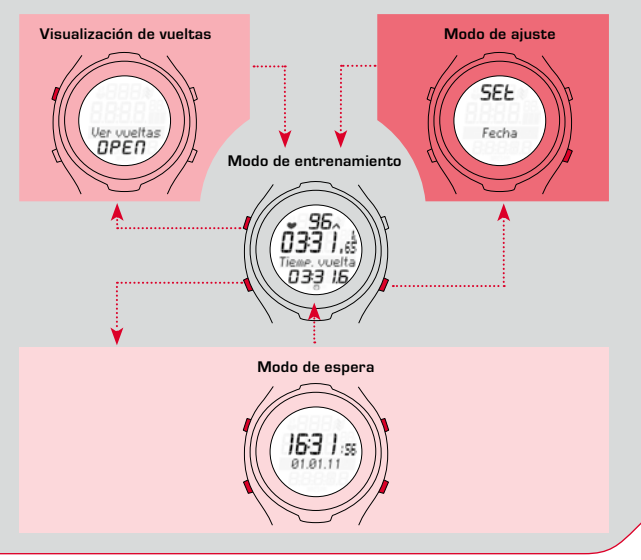

**ES**

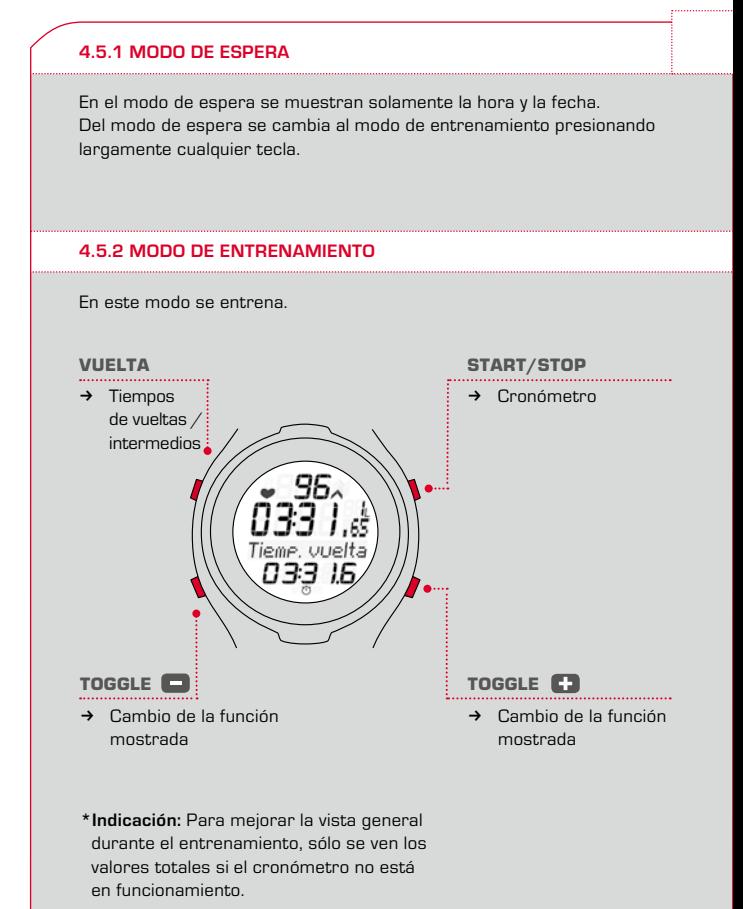

#### **4.5.3 Vista de vueltas**

Con el PC 15.11 se puede realizar un entrenamiento por vueltas. En el monitor de ritmo cardíaco se almacenan los valores de cada vuelta. Luego y durante el entrenamiento se pueden visualizar los valores en la vista de vueltas.

Se accede a la vista de vueltas sólo desde el modo de entrenamiento, manteniendo presionada la tecla LAP (vuelta).

En el modo de vista de vueltas: Con las teclas LAP y START/STOP puede navegar y hojear a través de las vueltas anteriores. Con las teclas TOGGLE (-) y TOGGLE (+) verá los valores de frecuencia cardíaca y tiempo por vuelta.

Durante el entrenamiento el monitor de ritmo cardíaco le muestra luego de cada vuelta finalizada (presionar brevemente la tecla LAP) un resumen de la última vuelta. De esta manera usted puede comprobar directamente si se encuentra en el área de los valores a alcanzar (tabla de marcha, tiempo meta).

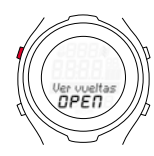

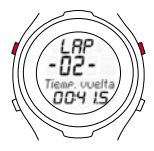

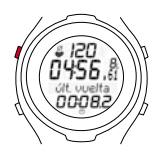

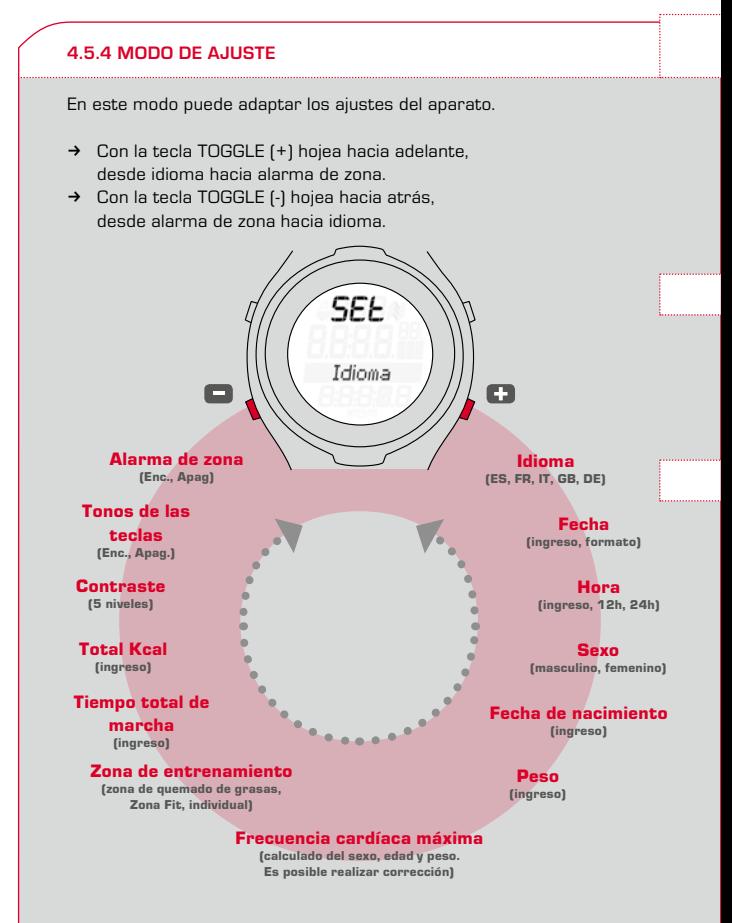

#### **5.1 Abrir modo de ajuste**

**Requisito:** Su monitor de ritmo cardíaco muestra el modo de entrenamiento (véase capítulo 4.5 "Resumen de los modos y funciones").

Presionar largamente la tecla TOGGLE (+). La pantalla parpadea dos veces, luego se abre el modo de ajuste.

### **5.2 Configuración de la pantalla**

- **1. renglón** SET indica que el modo de ajuste está abierto.
- **3. renglón/**Submenú o
- **4. renglón** ajuste a modificar.

### **5.3 Asignación de teclas en el modo de ajuste**

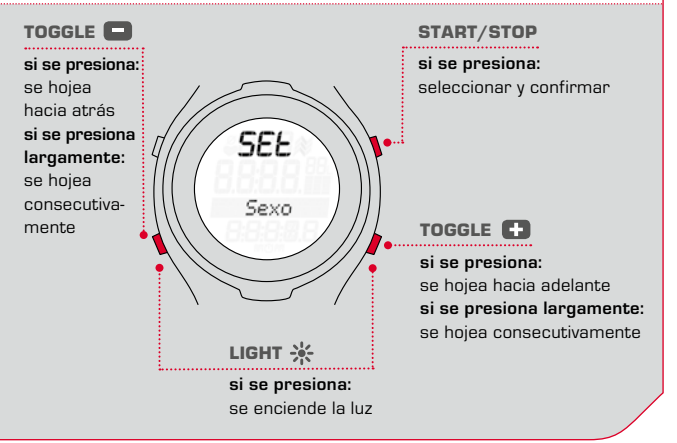

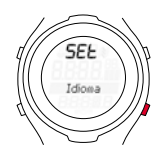

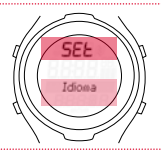

#### **5.4 Breve introducción a los ajustes del aparato**

Usted configura siempre de la misma manera los ajustes del aparato, tales como idioma, fecha de nacimiento, peso, FC máx., contraste, tonos de teclas y alarma de zonas: Elija el ajuste del aparato, modifique el valor y guarde los ajustes del aparato modificados.

**Requisito:** Su monitor de ritmo cardíaco muestra el modo de ajuste (capítulo 5.1).

- **1** Presionar tan seguido la tecla TOGGLE (-) o TOGGLE (+) hasta llegar al ajuste del aparato deseado.
- **2** Presionar la tecla START/STOP, el valor de ajuste del aparato parpadea.
- **3** Presionar tan seguido la tecla TOGGLE (-) o TOGGLE (+) hasta que se muestra el valor deseado.
- **4** Presionar la tecla START/STOP, el valor de ajuste del aparato se ha modificado. Ahora se puede hojear hacia otro ajuste del aparato.

### **5.5 Realizar ajustes en el aparato**

#### **5.5.1 Ajustar idioma**

Tal como se describe en el capítulo 5.4 "Breve introducción a los ajustes del aparato".

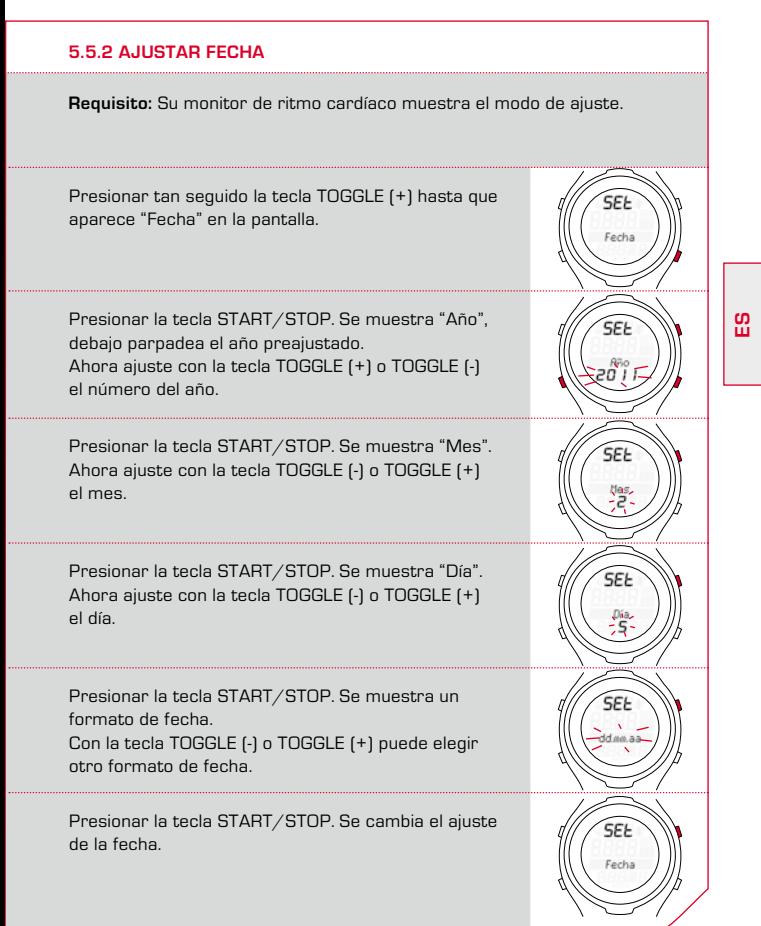

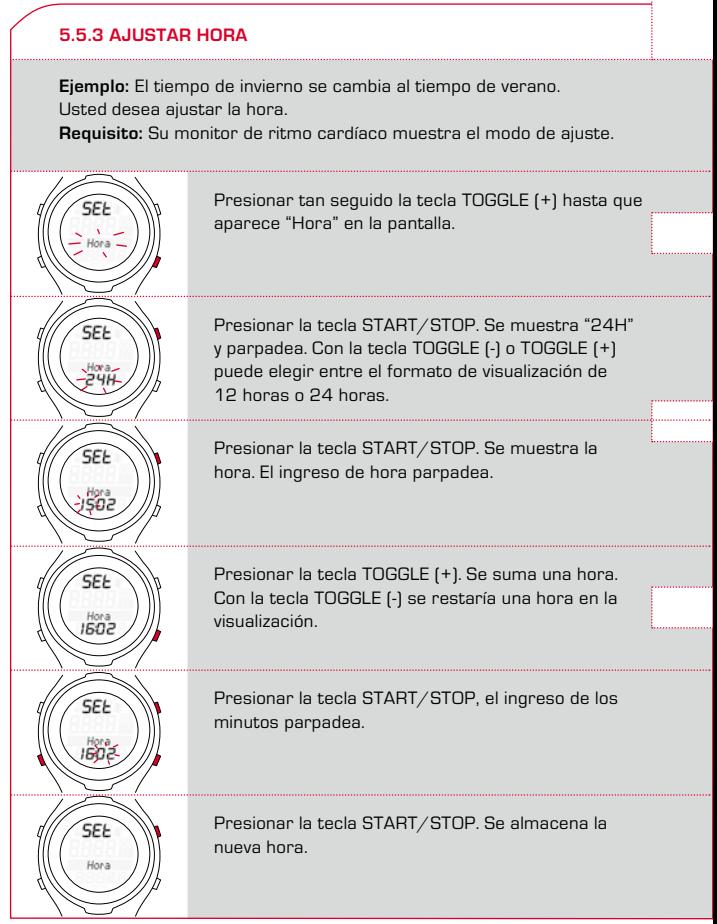

#### **5.5.4 Ajustar sexo**

Tal como se describe en el capítulo 5.4 "Breve introducción a los ajustes del aparato".

Este ajuste del aparato influye en el cálculo de la frecuencia cardíaca máxima y de las calorías. Por esta razón ajuste el valor de manera correcta.

#### **5.5.5 Ajustar fecha de nacimiento**

Tal como se describe en el capítulo 5.4 "Breve introducción a los ajustes del aparato".

Este ajuste del aparato influye en el cálculo de la frecuencia cardíaca máxima y de las calorías. Por esta razón ajuste el valor de manera correcta.

#### **5.5.6 Ajustar peso**

Tal como se describe en el capítulo 5.4 "Breve introducción a los ajustes del aparato".

Este ajuste del aparato influye en el cálculo de la frecuencia cardíaca máxima y de las calorías. Por esta razón ajuste el valor de manera correcta.

### **5.5.7 Ajustar FCmáx**

La frecuencia cardíaca máxima (FCmáx.) la obtiene el monitor de ritmo cardíaco del sexo, peso, y fecha de nacimiento.

**Atención:** Observe que con este valor también se modifican las zonas de entrenamiento. Modifique sólo el valor de FCmáx. si se ha obtenido un valor en una prueba segura, por ejemplo por diagnóstico de potencia, prueba de FCmáx.

Tal como se describe en el capítulo 5.4 "Breve introducción a los ajustes del aparato".

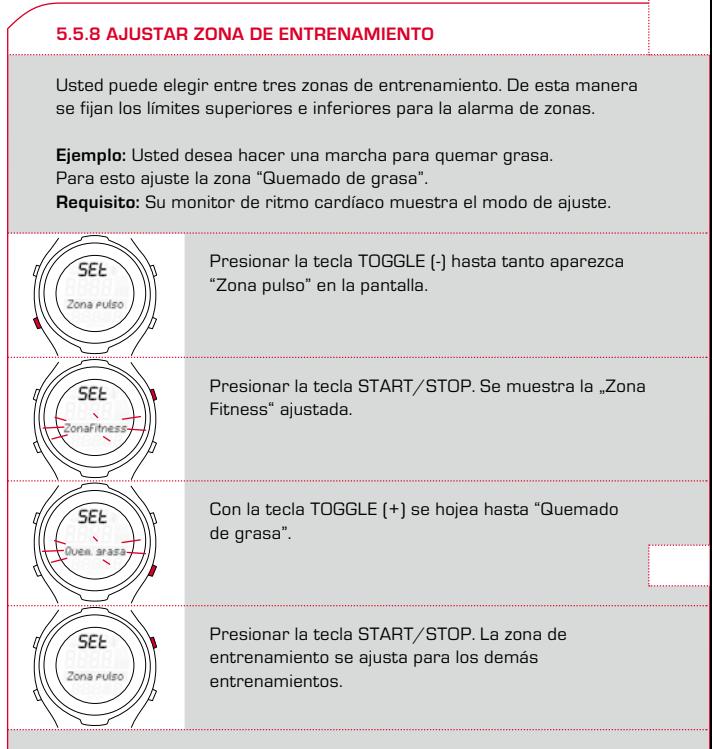

**Consejo:** Con una larga presión de la tecla TOGGLE (+), se regresa nuevamente al modo de entrenamiento.

#### **5.5.9 Entrenar con zonas de entrenamiento**

Su monitor de ritmo cardíaco tiene tres zonas de entrenamiento. Las zonas de entrenamiento previamente ajustadas "Quemado de grasa" y "Zona Fitness" se calculan de la frecuencia cardíaca máxima. Cada zona de entrenamiento tiene un valor de frecuencia cardíaca superior e inferior.

#### k **Quemado de grasa**

Aquí se entrena el metabolismo aeróbico. Con larga duración y menor intensidad se quema más grasa que carbohidratos o bien, se transforma en energía. El entrenamiento en esta zona le ayuda para descender de peso.

## k **Zona Fitness**

En la Zona Fit se entrena de manera más intensiva. El entrenamiento en esta zona sirve para reforzar la resistencia de base.

### k **Zona de entrenamiento individual**

Esta zona se ajusta según sus deseos.

Para elegir la "zona de entrenamiento" podrá ver la descripción en el capítulo 5.5.8 "Ajustar zona de entrenamiento".

## **5.5.10 Ajustar las zonas de entrenamiento individuales**

**Ejemplo:** Durante una marcha de cambio de tiempo desea entrenar en una zona de entrenamiento individual. El área de frecuencia cardíaca debe estar entre 120 y 160.

**Requisito:** Su monitor de ritmo cardíaco muestra el modo de ajuste.

Hojear con la tecla TOGGLE (+) hasta que aparezca "Zona pulso" en la pantalla.

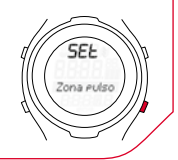

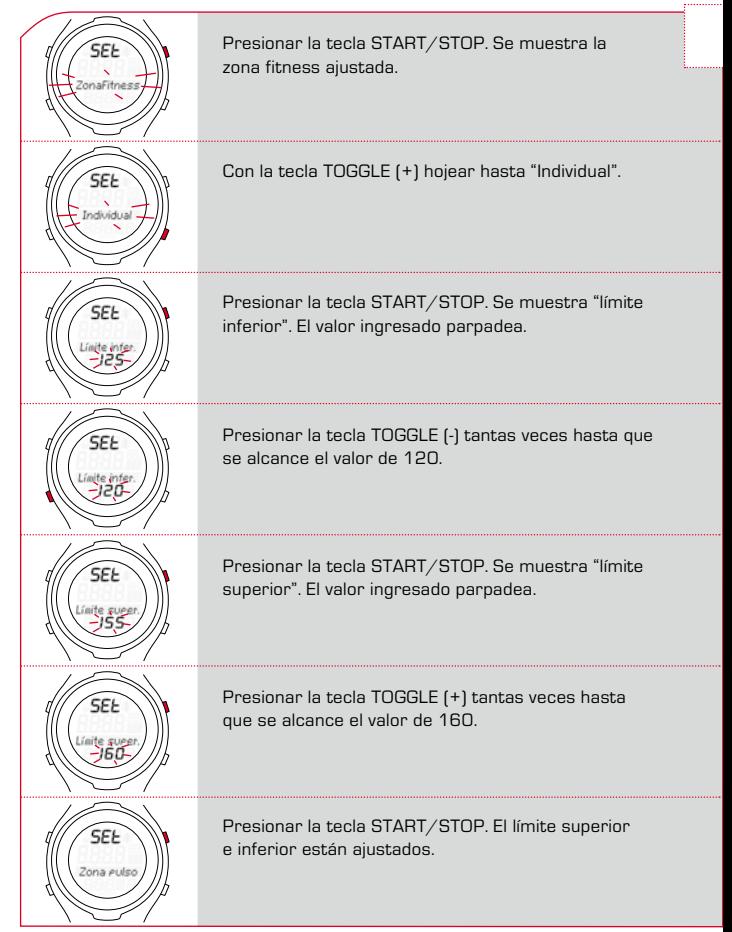

### **5.5.11 Ajustar tiempo total**

**Ejemplo:**Usted ha adquirido un monitor de ritmo cardíaco y desea tomar un tramo total de 5 horas y 36 minutos de su diario de entrenamiento.

**Requisito:** Su monitor de ritmo cardíaco muestra el modo de ajuste.

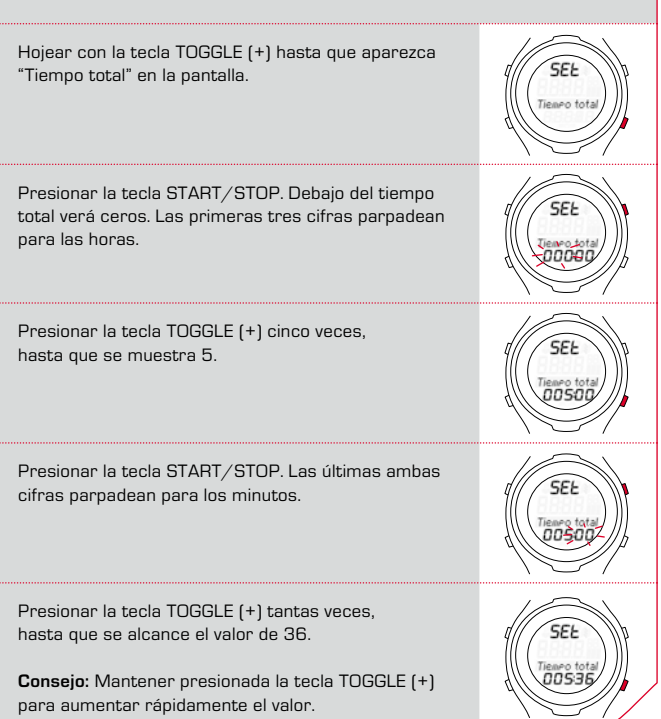

**ES**

**55**

#### **5.5.11 Ajustar tiempo de Tiempo total**

Presionar la tecla START/STOP. El ajuste se guarda.

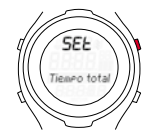

## **5.5.12 Ajustar calorías totales**

Tal como se describe en el capítulo 5.5.11 "Ajustar tiempo total".

### **5.5.13 Ajustar contraste**

Tal como se describe en el capítulo 5.4 "Breve introducción a los ajustes del aparato".

**Indicación:** El contraste se modifica directamente.

#### **5.5.14 Ajustar tonos de teclas**

Tal como se describe en el capítulo 5.4 "Breve introducción a los ajustes del aparato".

## **5.5.15 AJUSTAR O DESACTIVAR ALARMA DE ZONA**

Tal como se describe en el capítulo 5.4 "Breve introducción a los ajustes del aparato".

#### **6.1 Abrir modo de entrenamiento**

Así se cambia al modo de entrenamiento:

- k **Desde el modo de espera** Presionar cualquier tecla largamente.
- k **Desde el modo de ajuste** Presionar la tecla TOGGLE (+) largamente.

### **6.2 Configuración de la pantalla**

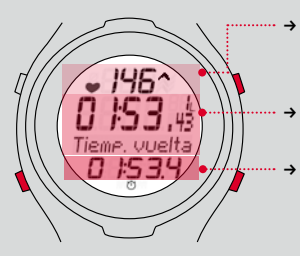

- k Indicador actual de frecuencia cardíaca y zonas (al utilizar una zona de entrenamiento)
- k Aquí se muestra el tiempo de entrenamiento y la cantidad de vueltas
- k Mostrar las funciones de TOGGLE (-) o TOGGLE (+) - por ej. el tiempo de marcha, tiempo de vuelta o calorías

- k **Flecha al lado del indicador de frecuencia cardíaca** En el ejemplo la frecuencia cardíaca se encuentra debajo de la zona de entrenamiento seleccionada y debe ser aumentada. Si la frecuencia cardíaca es demasiado alta, la flecha indica hacia abajo.
- → Símbolo de cronómetro<sup>(\*)</sup> El entrenamiento se ha iniciado, el cronómetro está en funcionamiento.

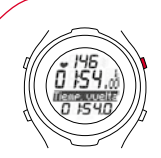

k **Cronómetro detenido** El símbolo del cronómetro está apagado. La función está oscura y el cronómetro detenido.

#### **6.3 Asignación de teclas en modo de entrenamiento**

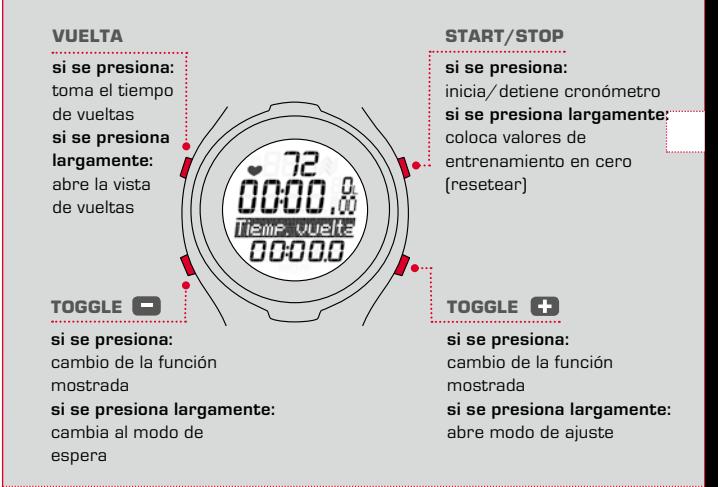

#### **6.4 Funciones durante el entrenamiento**

El monitor de ritmo cardíaco obtiene una gran cantidad de valores que no puede mostrar simultáneamente. Por esta razón puede mostrar otras funciones con una presión de tecla.

#### **6.4 Funciones durante el entrenamiento**

Con las teclas TOGGLE (-) o TOGGLE (+) elige qué funciones desea ver en el área de visualización inferior.

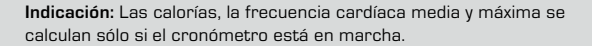

#### **6.5. Iniciar el entrenamiento**

**Requisito:** Su monitor de ritmo cardíaco muestra el modo de entrenamiento.

Presionar la tecla START/STOP. Se inicia el tiempo de marcha.

En la pantalla verá abajo un símbolo del cronómetro y el título del valor de medición está de color claro.

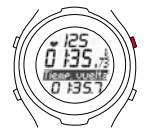

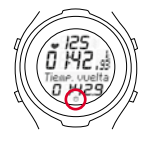

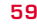

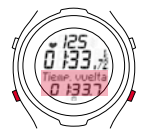

## **6.6 Interrumpir el entrenamiento**

Usted puede interrumpir el entrenamiento en todo momento y a continuación retomar nuevamente.

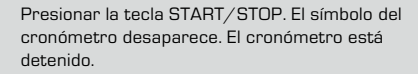

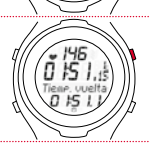

Presionar nuevamente la tecla START/STOP. Se muestra nuevamente el símbolo del cronómetro. El cronómetro continua funcionando.

### **6.7 Finalizar el entrenamiento**

Usted ha finalizado su marcha de entrenamiento y desea finalizar el entrenamiento también en el monitor de ritmo cardíaco.

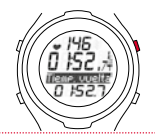

Presionar la tecla START/STOP tan pronto como desee finalizar su entrenamiento. Con esto evita que se falsifiquen los valores medios de frecuencia cardíaca o el tiempo de entrenamiento.

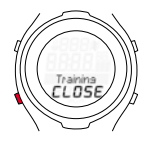

Presionar largamente la tecla TOGGLE (-). Usted cambia al modo de espera. Ahora usted ve la hora y la fecha y ahorra energía. Los valores de entrenamiento actuales permanecen guardados.

**Indicación:** Si ha detenido el entrenamiento su monitor de ritmo cardíaco cambia luego de cinco minutos al modo de espera.

#### **6.8 Valores del entrenamiento luego de entrenar**

**Requisito:** Usted se encuentra en el modo de entrenamiento.

Luego del entrenamiento se pueden ver tranquilamente los valores de medición en el modo de entrenamiento. Con las teclas START/STOP, TOGGLE (-) y TOGGLE (+) se hojea entre cada uno de los valores. Además de los valores actuales de entrenamiento el monitor de ritmo cardíaco muestra valores adicionados tales como:

- $\rightarrow$  Tiempo total
- $\rightarrow$  Calorías totales

**Indicación:** Los valores totales sólo están disponibles si el cronómetro está detenido.

## **6.9 Reinicializar los valores de entrenamiento**

Antes de que comience un nuevo entrenamiento se deben reiniciar a cero los valores de entrenamiento. Sino el monitor de ritmo cardíaco continúa contando los valores. Los valores totales adicionados para tiempo y calorías permanecen almacenados.

**Requisito:** Usted se encuentra en el modo de entrenamiento.

Presionar largamente la tecla START/STOP. La pantalla parpadea dos veces y todos los valores se reinicializan. A continuación verá nuevamente el modo de entrenamiento.

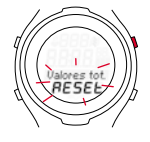

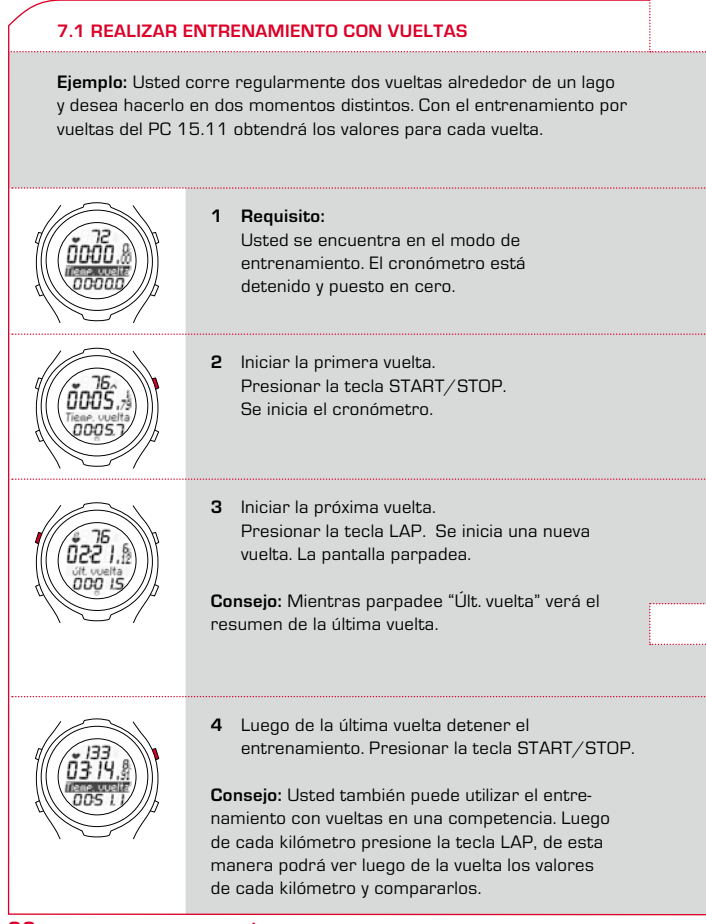

# **7.2 Resumen de la última vuelta**

Si presiona la tecla LAP, se finaliza la vuelta actual y se inicia automáticamente una nueva. En la pantalla parpadea "Últ. vuelta" y se le muestra durante cinco segundos el resumen de la última vuelta.

#### **Resumen de la última vuelta**

Frecuencia cardiaca media

Tiempo de entrenamiento Hojear con la tecla START/STOP

Tiempo de vueltas

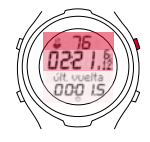

### **7.3 Vista de vueltas**

Usted verá los valores de entrenamiento de cada vuelta en la vista de vueltas.

## **7.3.1 Abrir modo de vista de vueltas**

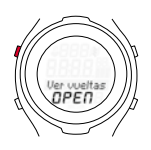

**Requisito:** Su monitor de ritmo cardíaco muestra el modo de entrenamiento.

Presionar largamente la tecla LAP. La pantalla parpadea dos veces, luego se abre el modo para la vista de vueltas.

# **7.3.2 Distribución de la pantalla**

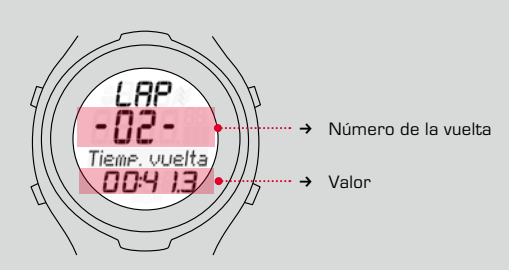

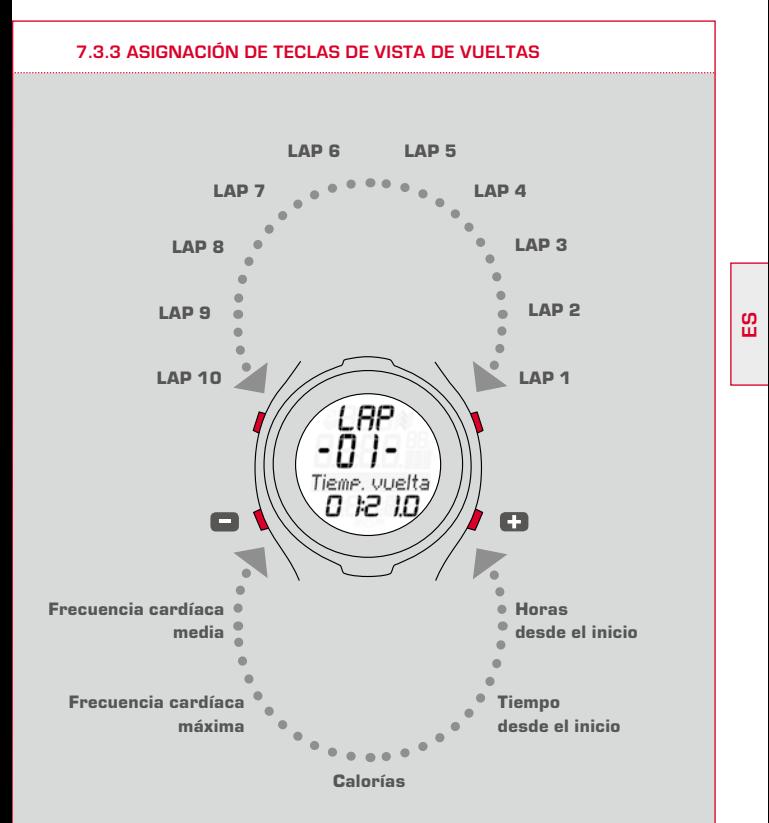

## **7.3.4 Mostrar los valores de cada vuelta**

Usted puede visualizar nuevamente los diferentes valores de medición de cada vuelta.

**Requisito:** Su monitor de ritmo cardíaco muestra el modo de entrenamiento.

- **1** Presionar largamente la tecla LAP hasta que la vista de vueltas (Lap View) esté abierta. Usted verá un valor de la última vuelta.
- **2** Seleccionar vuelta. Presionar la tecla LAP o la tecla START/STOP, usted puede hojear por las vueltas.
- **3** Usted podrá ver cada uno de los valores de las vueltas, presionando la tecla TOGGLE (-) o TOGGLE (+).
- **4** Finalizar la vista de vueltas. Mantener presionada la tecla LAP, se muestra el modo de entrenamiento.

#### **7.4 FAQ (Preguntas frecuentes y servicio)**

#### **¿Qué sucede si me quito el transmisor torácico durante el entrenamiento?**

El reloj ya no recibe ninguna señal, en la pantalla aparece la indicación "O". Luego de un breve tiempo el PC 15.11 regresa al modo de espera.

#### **¿El monitor de ritmo cardíaco SIGMA se desconecta por completo?**

No, en modo de espera sólo se muestran la hora y la fecha, de manera tal que el monitor de ritmo cardíaco también se puede utilizar como un reloj usual. En este estado el PC 15.11 consume muy poca energía.

#### **7.4 FAQ (Preguntas frecuentes y servicio)**

### **¿Cuál es el motivo por el cual el indicador de la pantalla reacciona lentamente o se colorea de negro?**

Podría ser que se hubiera sobrepasado o no se ha alcanzado la temperatura de funcionamiento. Su monitor de ritmo cardíaco está programado para funcionar a una temperatura de entre 0°C y 55°C.

#### **¿Qué se debe hacer cuando la imagen de la pantalla es débil?**

Si la imagen de la pantalla es débil, puede que la batería esté baja. Se deberían cambiar las baterías lo antes posible. Tipo de batería CR 2032 (N° de art. 00342).

#### **¿Los monitores de ritmo cardíaco SIGMA son herméticos y se pueden utilizar para nadar?**

Sí, el PC 15.11 es hermético hasta 3 ATM (se corresponde con una presión de prueba de 3 bares). El PC 15.11 es apto para nadar. Por favor observe: no accionar las teclas debajo del agua ya que sino podría ingresar agua en la carcasa.

Se debe evitar el uso en agua de mar, ya que sino podrían aparecer daños en el funcionamiento.

# **8 MANTENIMIENTO Y LIMPIEZA**

## **8.1 Cambiar las baterías**

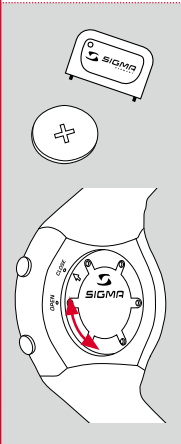

En el monitor de ritmo cardíaco y en el transmisor torácico se utilizan las baterías CR 2032 (Nº Art. 00342).

**Requisito:** Usted tiene una nueva batería y la herramienta de la tapa del compartimento de batería.

- **1** Gire la tapa con la herramienta de la tapa del compartimento de la batería en sentido contrario a las agujas del reloj, hasta que la flecha indique hacia OPEN. De manera alternativa podrá utilizar también un bolígrafo.
- **2** Retire la tapa.
- **3** Retire la batería.
- **4** Coloque la nueva batería. El signo positivo indica hacia arriba. **Importante:** ¡Prestar atención a la polaridad!
- **5** Coloque nuevamente la tapa. La flecha indica hacia OPEN.
- **6** Gire la tapa con la herramienta de la tapa del compartimento en sentido horario hasta que la flecha indique hacia CLOSE.
- **7** Corrija la hora y la fecha.

**Importante:** Elimine la batería vieja de manera correcta (véase capítulo 8.2).

#### **8.2 Eliminación**

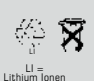

¡Las baterías no se deben desechar en la basura doméstica (Ley de baterías)! Por favor entregue las baterías en un lugar de recogida mencionado para su posterior eliminación.

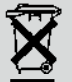

Los aparatos electrónicos no se deben eliminar en la basura doméstica. Por favor entregue el aparato a un lugar de recogida apropiado.

# **9 DATOS TÉCNICOS**

### **9 DATOS TÉCNICOS**

## **PC 15.11**

- → Tipo de batería: CR2032
- → Vida útil de la batería: promedio 1 año
- $\rightarrow$  Precisión de marcha del reloj: mayor a  $\pm$  1 segundo/día a una temperatura ambiente de 20 °C.
- → Área de frecuencia cardíaca: 40-240

#### **Transmisor torácico**

- → Tipo de batería: CR2032
- → Vida útil de la batería: promedio 2 años

# **10 Garantía**

#### **Garantía legal**

Respondemos por defectos frente a nuestra parte contratante, conforme a las prescripciones legales vigentes. Las baterías quedan exceptuadas de la garantía. En caso de ejecución de los derechos de garantía, diríjase al establecimiento comercial en el que adquirió el monitor de ritmo cardíaco con el comprobante de compra, convenientemente sellado, y todos los accesorios:

#### **SIGMA-ELEKTRO GmbH**

Dr.- Julius -Leber-Straße 15 D-67433 Neustadt/Weinstraße Alemania

Tel. + 49 (0) 63 21-9120-118 Correo electrónico: service@sigmasport.com

En el caso de que se autoricen los reclamos de la garantía legal, recibirá un aparato de recambio. Sólo existe reclamo sobre el modelo actual existente en el momento de realizar el mismo. El fabricante se reserva el derecho de realizar modificaciones técnicas.

# HEART RATE MONITOR **PC 15.11**

#### SIGMA-Elektro GmbH

Dr.-Julius-Leber-Straße 15 D-67433 Neustadt/Weinstraße<br>Tel. + 49 (0) 63 21-9120-0 Tel. + 49 (0) 63 21-9120-0 Fax. + 49 (0) 63 21-9120-34 E-mail: info@sigmasport.com

#### SIGMA SPORT ASIA

Asia, Australia, South America, Africa 10F, No.192, Zhonggong 2<sup>nd</sup> Rd., Xitun Dist., Taichung City 407, Taiwan Tel. +886-4- 2358 3070 Fax. +886-4- 2358 7830

#### SIGMA SPORT USA

North America 3487 Swenson Avenue St. Charles, IL 60174, U.S.A. Tel. +1 630 - 761-1106 Fax. +1 630 - 761-1107 Service-Tel. 888-744-6277

www.sigmasport.com